## **[Immatricolazione](http://docs.ccd.uniroma2.it/futuro-studente/)**

Per gli studenti non ancora iscritti, sempre attraverso il portale Delphi, è possibile effettuare alcune azioni preliminari.

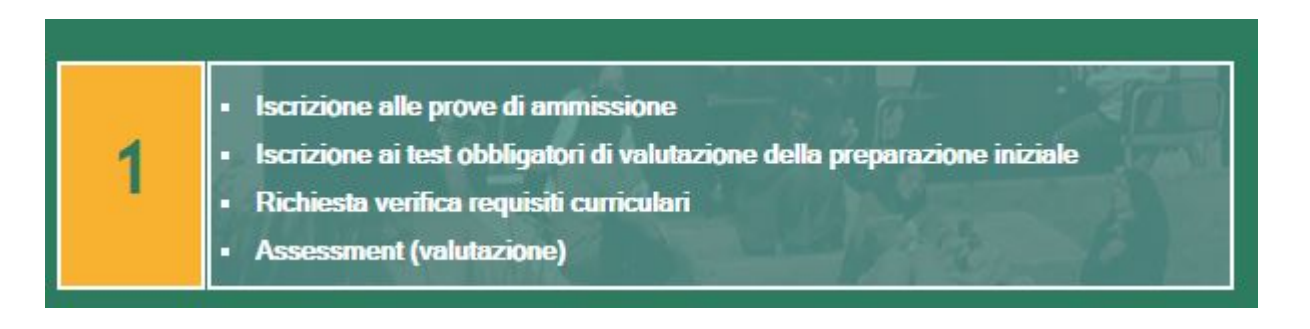

1. Alcune facoltà richiedono l'scrizione a test d'ingresso, che possono essere o meno obbligatori.

I test obbligatori possono essere di due tipi:

– Prova di ammissione per le lauree a numero chiuso (triennali, magistrali o a ciclo unico);

– Test obbligatori per la valutazione della preparazione iniziale.

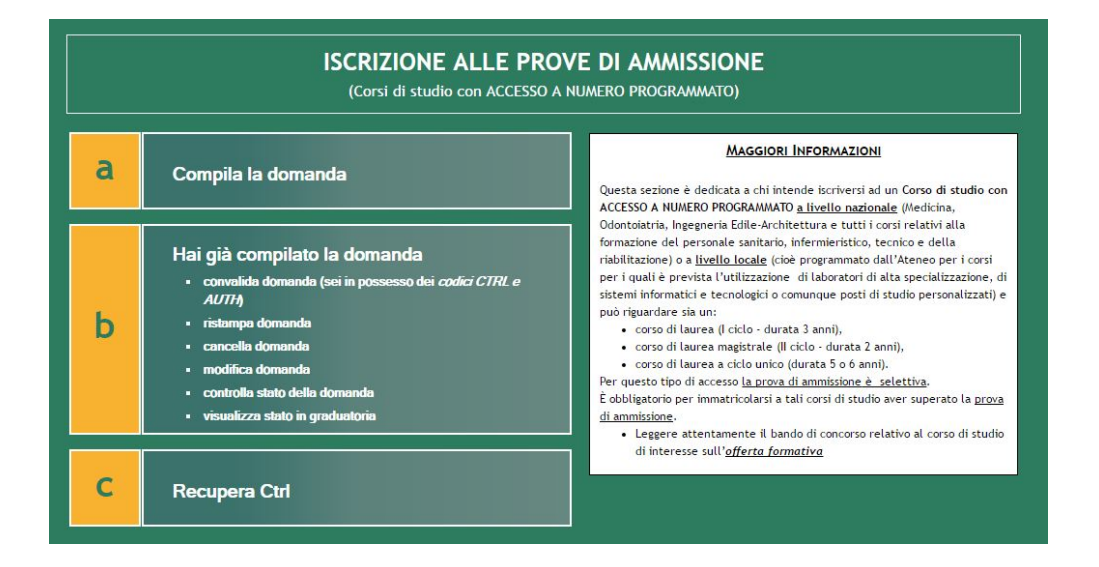

In questa sezione è possibile sia compilare che gestire la domanda già compilata, fino ai termini di scadenza.

N.B. La schermata è uguale anche per l'iscrizione alle prove di valutazione delle conoscenze e dell'assessment.

 2. Una volta superato il test d'ingresso o nel caso di facoltà ad accesso libero, è possibile effettuare l'immatricolazione.

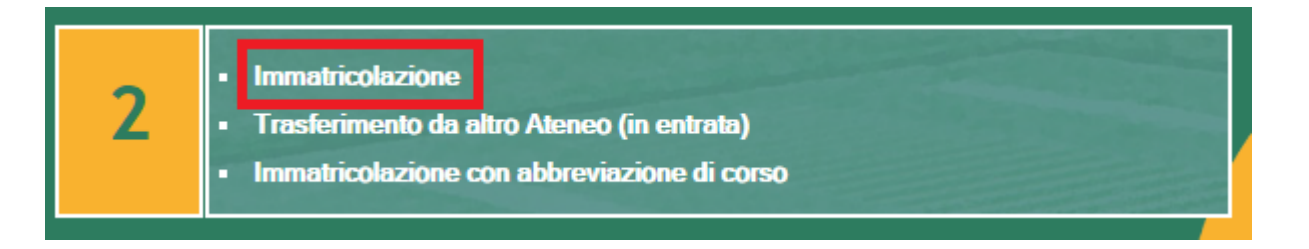

Una volta selezionata la voce "immatricolazione" apparirà la seguente schermata:

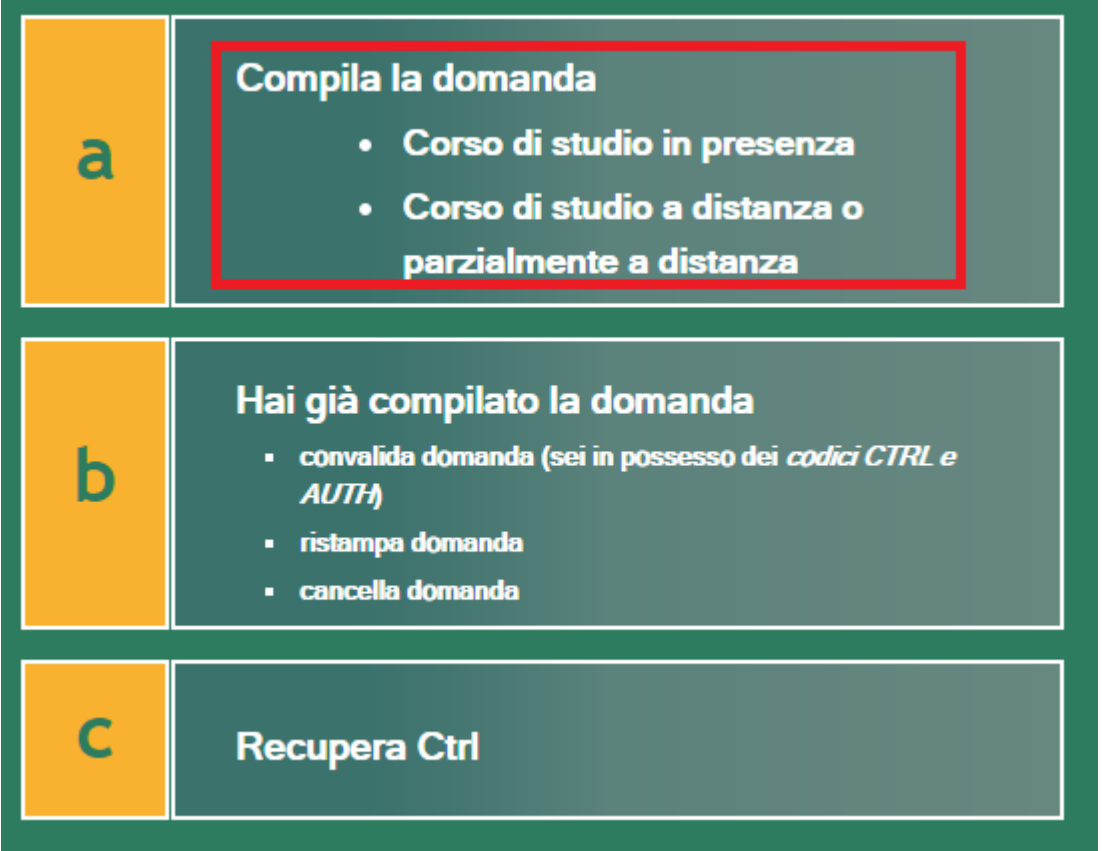

A questo punto si potrà scegliere la facoltà desiderata dall'apposito menù:

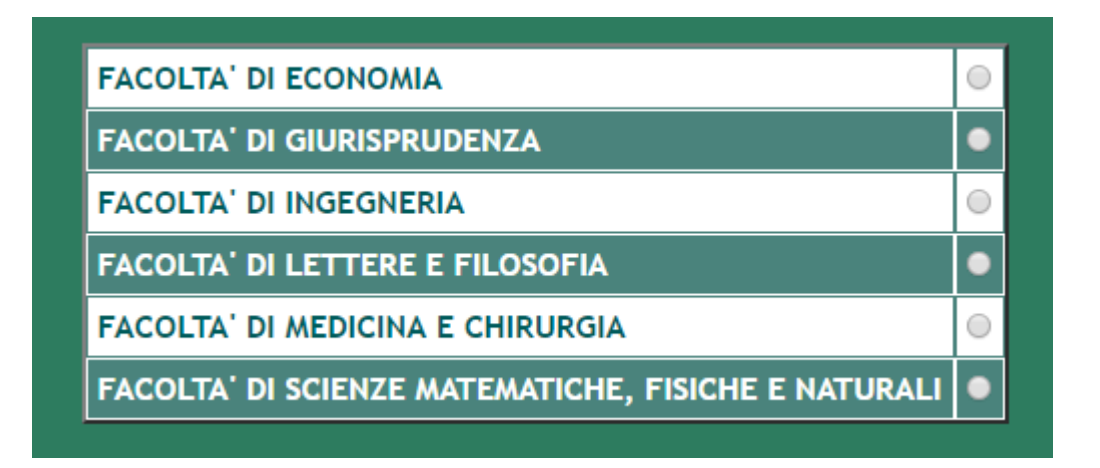

Successivamente, in base al corso di laurea scelto, bisognerà indicare l'eventuale

superamento del test o se si tratta di un corso ad accesso libero.

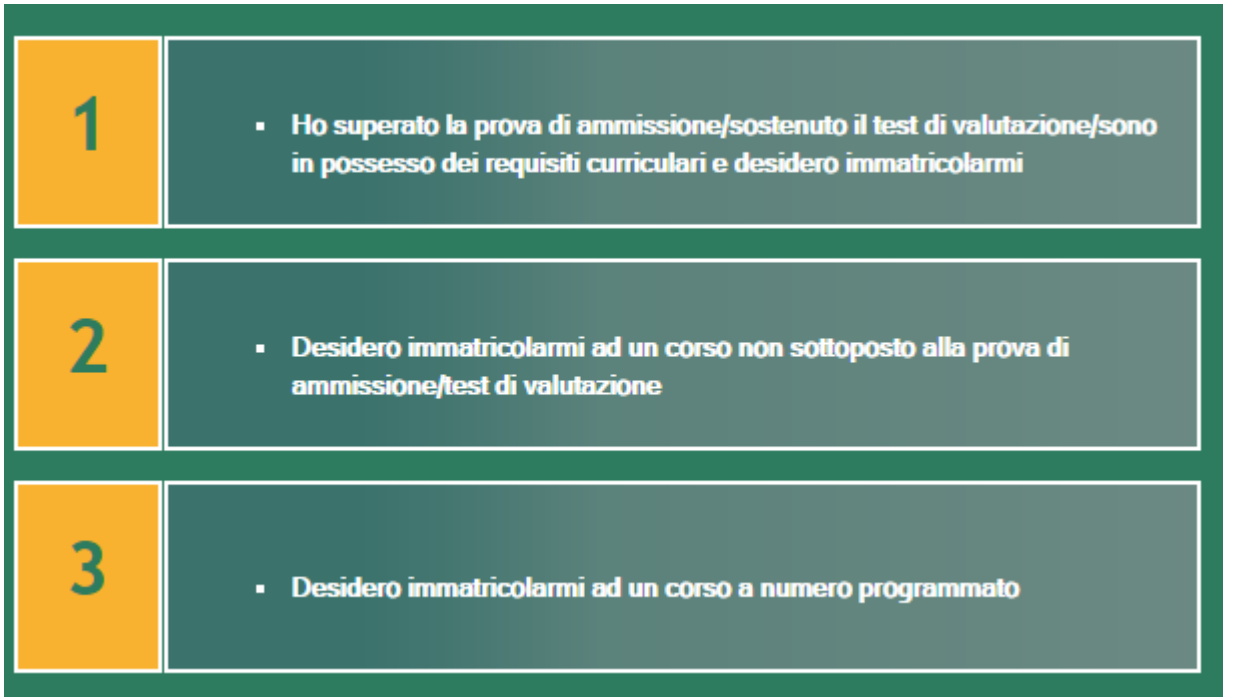

Alla fine della procedura, verrà generato un bollettino da pagare presso qualsiasi banca UniCredit o online, come mostrato alla seguente [pagina](http://docs.ccd.uniroma2.it/pagamento-online/).

Il codice AUTH, generato al momento del pagamento, dovrà essere inserito al fine di convalidare la domanda di immatricolazione.

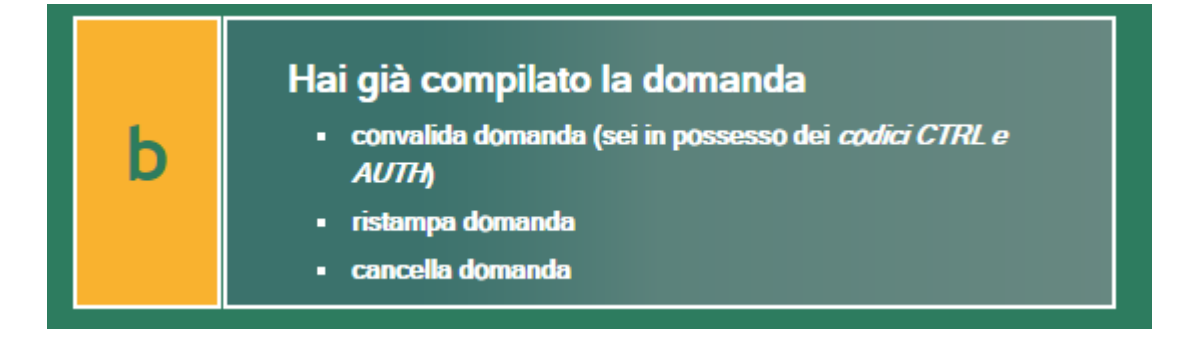

Dopo la convalida, la domanda potrà essere ristampata. Nel caso in cui si fosse smarrito il codice CTRL, potrà essere recuperato seguendo le istruzioni al punto c.

 Per le informazioni relative al TRASFERIMENTO IN ENTRATA, visitare la seguente [pagina](http://docs.ccd.uniroma2.it/trasferimento/)